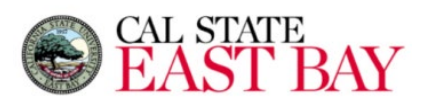

## **Student Center**

*Navigation: [MyCSUEB](https://www.csueastbay.edu/mycsueb/) > Student Center*

The Family Education Rights and Privacy Act (FERPA) is a federal law that provides protections for student education records. Cal State East Bay must have a student's written authorization before sharing any of their information to third parties such as their parent(s), guardian, sponsor, etc.

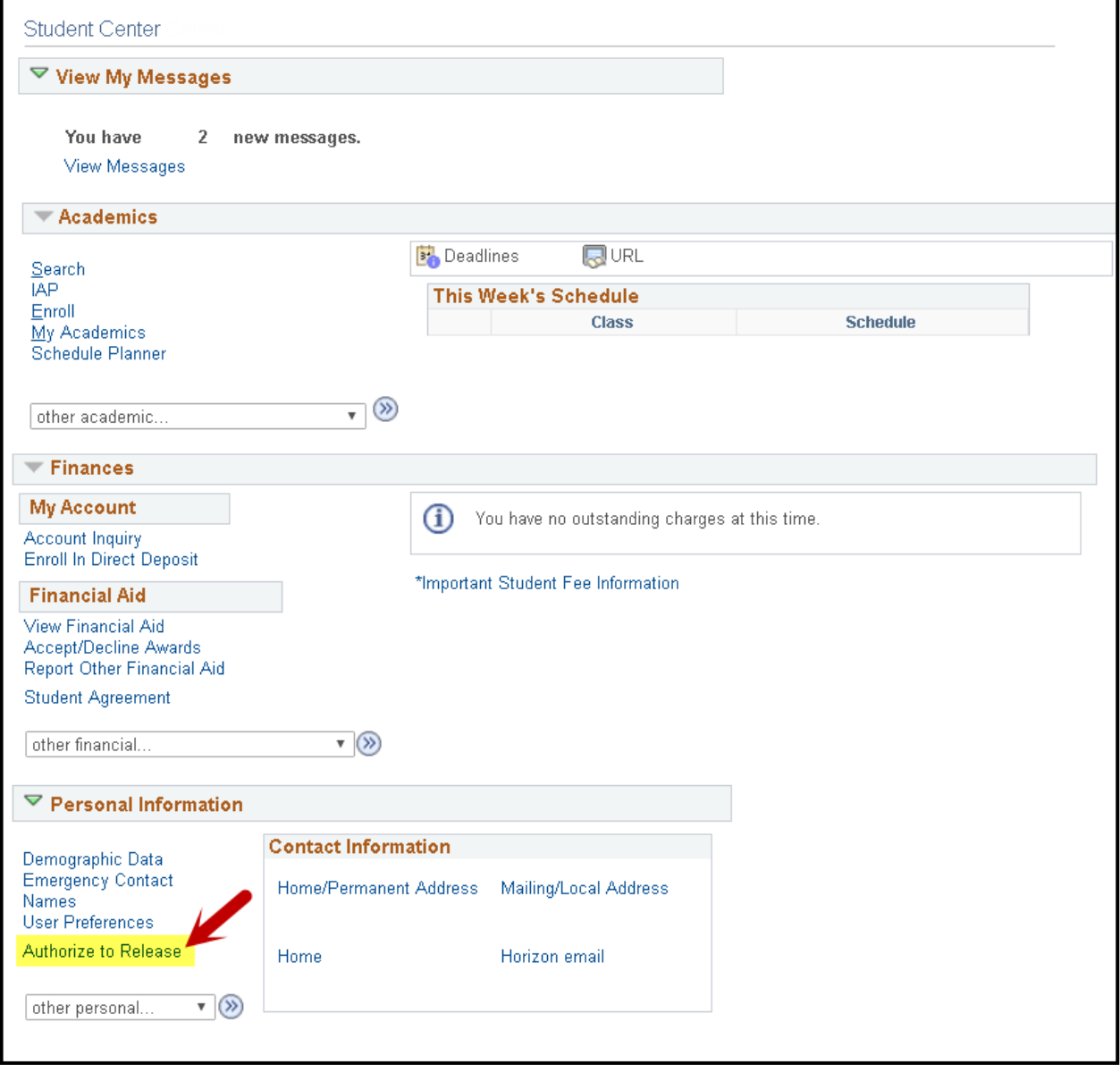

## **Create an Authorization to Release**

By completing the Authorize to Release in your Student Center, you are authorizing specific department(s) to share your records with your third-party designee(s). Granting access to one department does not grant access to the other departments.

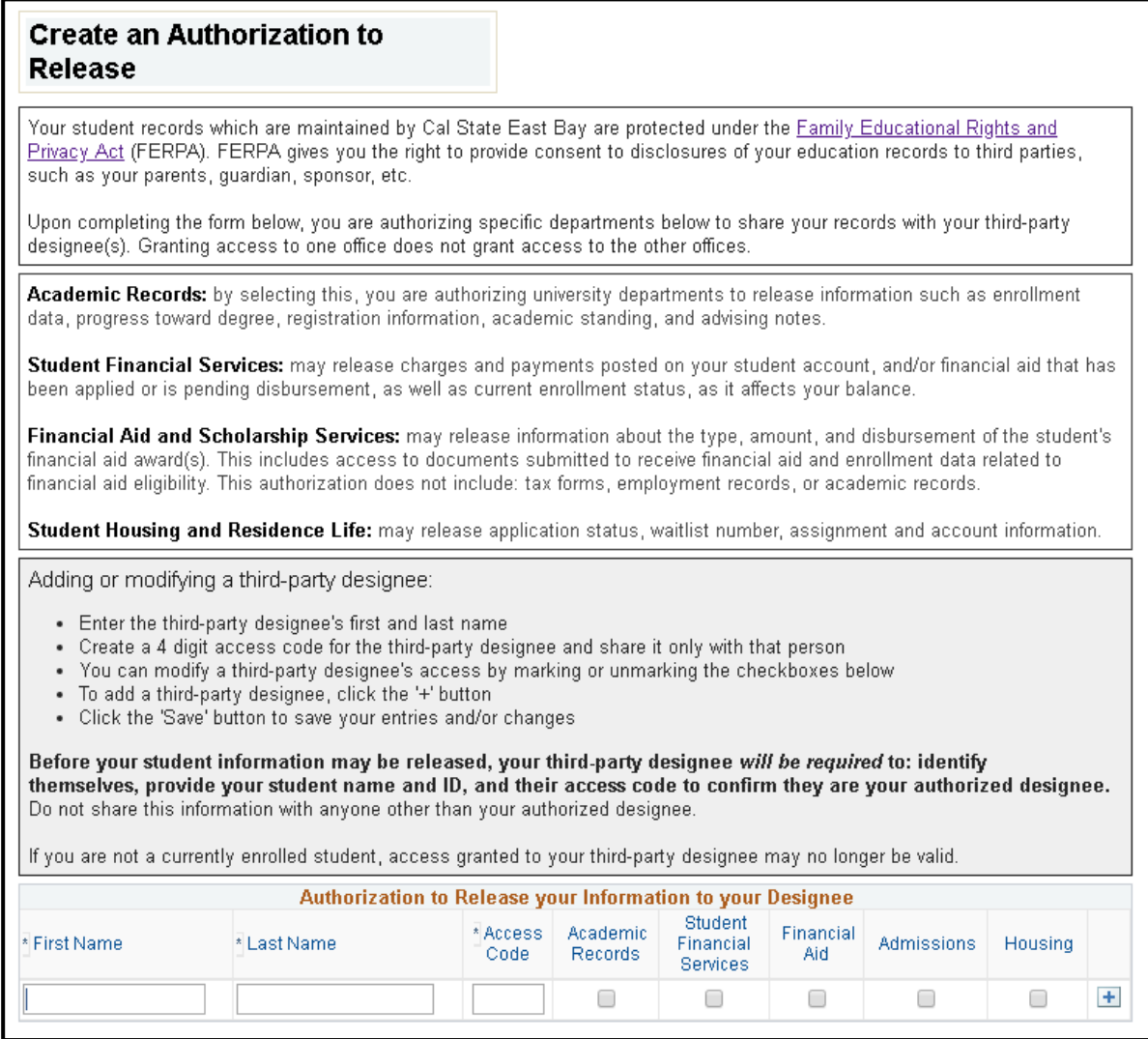

## **Processing Steps and Field Descriptions**

- 1. **First Name**: The first name of the third party designee.
- 2. **Last Name**: The last name of the third party designee.
- 3. **Access Code**: Create a four-digit access code for the third-party designee and provide the access code with that person.
- 4. **Departments:** Select specific department(s) to share your records with your third-party designee. You can deselect specific department(s) when you want to discontinue sharing your records with your third-party designee.
	- a. You may amend the department access of your third party designee at any time.
	- b. You cannot remove a third party designee from the *Create an Authorization Release* page once it has been saved, but you can deselect each department box to remove access.
- 5. **Plus Button**: You can click on the plus button icon to add more than one third party designee.
- 6. **Save**: Click this button to save changes. When the save button is pushed it will check to confirm that the First Name, Last Name, and Access Code fields are populated as they are required fields.
- 7. **Cancel**: Click this button to remove any unsaved changes.